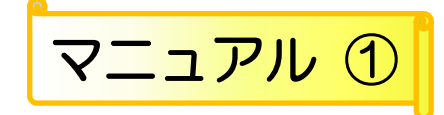

# 豊中市移動支援事業 電子申込システム 操作マニュアル

i<br>S

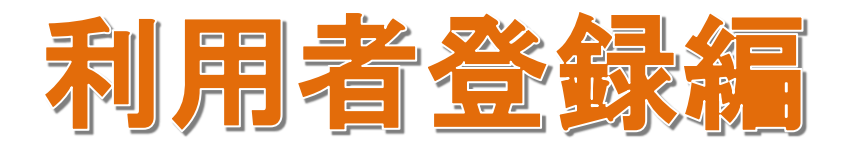

## 豊中市 福祉部 障害福祉課

令和4年4月版

## 目次 ■ プログラムの概要 ■ ・・・・・・・・・3 ページ ・・・3 ページ 利用上の注意事項、利用環境について、システムの利用時間、個人情報の取り扱いについて、等 ■ 処理手順の概要 ■ 第一章 手順の流れ きょうしょう しゅうしゃ しゅうしゃ しゅうしゅう しゅうしゅう しゅうしゅう 電子申込システムを使って提出する、手順の流れを図で説明します。 第二章 利用者登録の手順 きょうしょう きょうしょう キャ・5 ページ 電子申込システムの利用者登録の手順を説明します。 ■ Q&A ■ ・・・10 ページ 【操作に関するお問合わせ先】

■□■ 豊中市移動支援事業 電子申込システム 操作マニュアル ■□■

【手続き等の内容に関するお問い合わせ先】 ■ 障害福祉課 事業所係 TEL:06-6858-2229 (平日 9:00~17:00 年末年始除く) 【請求の内容に関するお問い合わせ先】 ■ 障害福祉課 事業所係 TEL:06-6858-2806 (平日 9:00~17:00 年末年始除く) ■ コールセンター (豊中市電子申込システム専用) **图 固定電話からはこちら TEL :0120-464-119 (フリーダイヤル)** (平日 9:00~17:00 年末年始除く) 携帯電話からはこちら TEL :0570-041-001(ナビダイヤル(通話料がかかります)) (平日 9:00~17:00 年末年始除く) FAX :06-6455-3268 e-mail [:help-shinsei-toyonaka-city@s-kantan.com](mailto:help-shinsei-toyonaka-city@s-kantan.com)

※本マニュアルは「office2016」をベースにマニュアルを作成しております。 事業所で導入されている office のバージョンによっては、本マニュアルと操作方法が 異なる場合がありますので、それぞれの office のバージョンに沿った操作をお願いします。 ■ プログラムの概要 ■

◆本プログラムは豊中市移動支援事業の制度に関して下記の機能を提供します。

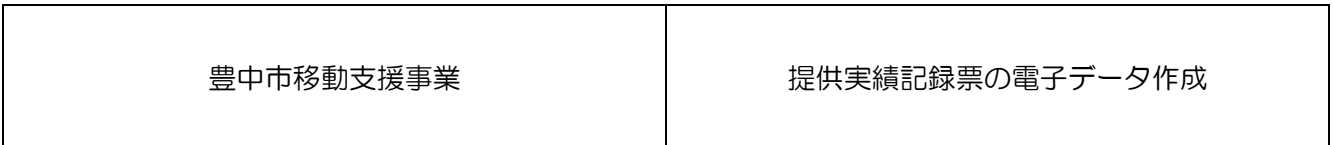

◆利用上の注意事項

 ログインの際、オンライン登録された方は、利用者情報に登録された「連絡先メールアドレス」と 「パスワード」を、「利用者 ID (メールアドレス)]と「パスワード]として使用します。 ID・パスワードは他人に知られないよう、十分に注意して管理してください。

#### ◆利用環境について

 電子申込システムをご利用いただくためには、次の環境が必要です。 ※ 詳しくは、豊中市電子申込システム [[FAQ](https://s-kantan.jp/help/CITYTN/faq4-2.htm)] よりご確認ください。 動作環境ブラウザ:[推奨] Internet Explorer 11(Windows8.1、10)、Microsoft Edge(Windows 10) 基本ソフトウェア(OS)[推奨]: Windows 8.1、Windows 10

◆システムの利用時間

電子申込システムを使用する利用者登録に関しては、24 時間 365 日

- ご利用いただけます。
- 提供実績記録票のデータ提出に関しては、毎月1日0時00分から10日23時59分の間、

データの修正に関しては、毎月11日0時00分から15日23時59分の間にご利用いただけます。

#### ◆個人情報の取り扱いについて

 本システムにより申請者から受け付け、または処理した申請データについては、他の事務の目的で の利用や外部提供は行いません。

また、豊中市個人情報保護条例(平成17 年豊中市条例第19号)に基づき厳正に管理するものと します。なお、利用者が本システムを利用して本市へ送信された個人情報を保有する必要がなくな った場合には、速やかに廃棄、または消去します。

#### ◆電子申込システムで表示されるドメインについて

 豊中市が運営するページのドメインについては、「city.toyonaka.osaka.jp」と表示されますが、 電子申込システムについては、(株) NTT データ関西のサービスを利用しているため、「s-kan tan.jp」となっています。

## 第一章 手順の流れ

電子申込システムを使って提出する、手順の流れを図で説明します。

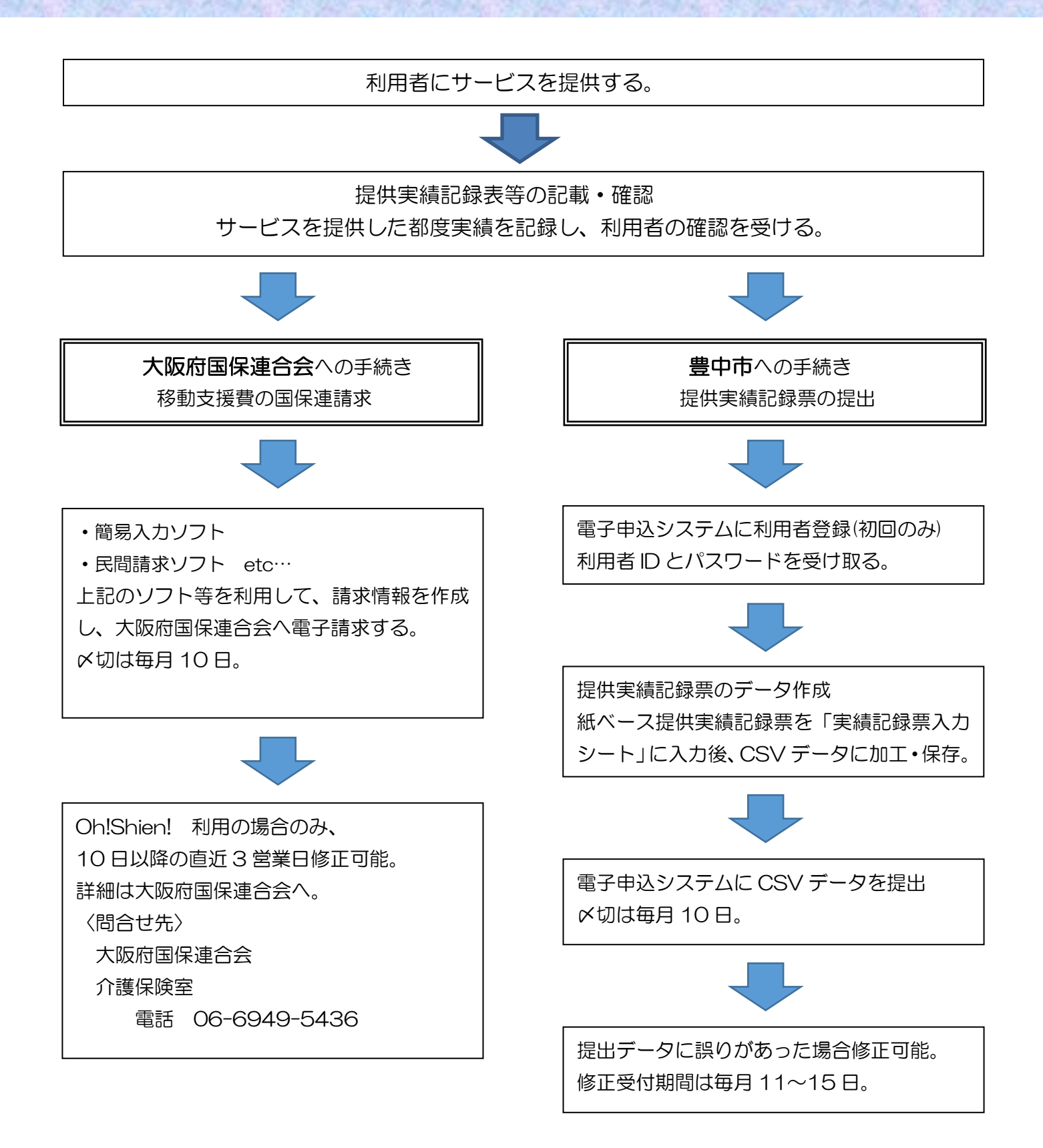

第二章 利用者登録の手順

電子申込システムの利用者登録の手順を説明します。

(1)利用者登録の推奨

電子申込システムを使って提供実績記録票のCSVデータを提出していただくためには利用者登録 をあらかじめしておく必要があります。(登録しなくても利用はできますが、登録しないと作業手順 が増えるので登録を推奨しています。)

 一度登録しておけば2回目以降はログインID(メールアドレス)とパスワードを入力するだけなの で簡単に作業が行えます。

※ただし、最終ログイン日から2年半(913日)の間一度も利用のなかった場合は、利用者ID パスワード、メールアドレス等の利用者情報は電子申込システムより削除されます。

**SOLUTION** 

#### (2)利用者登録の手順(初回のみの作業です)

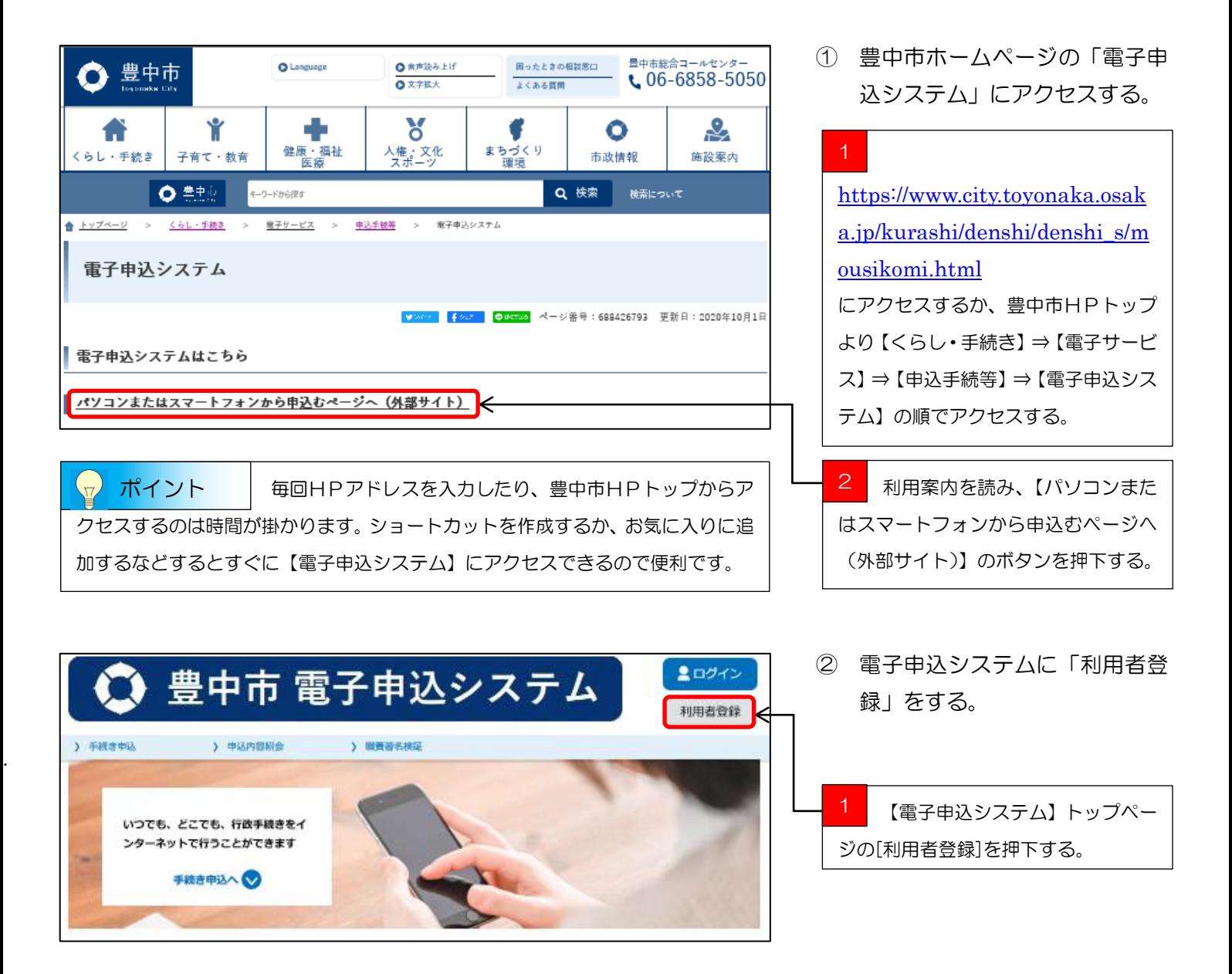

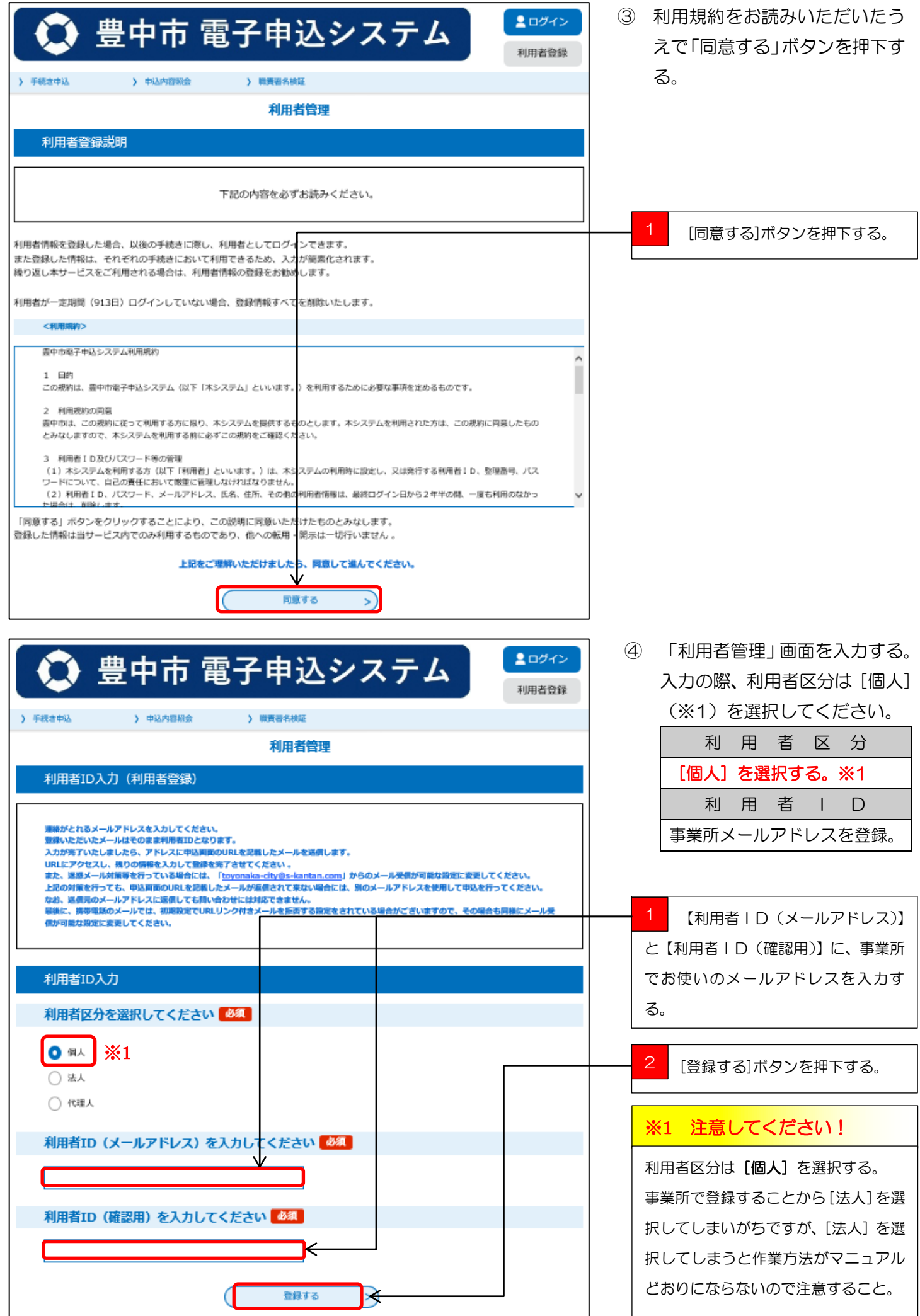

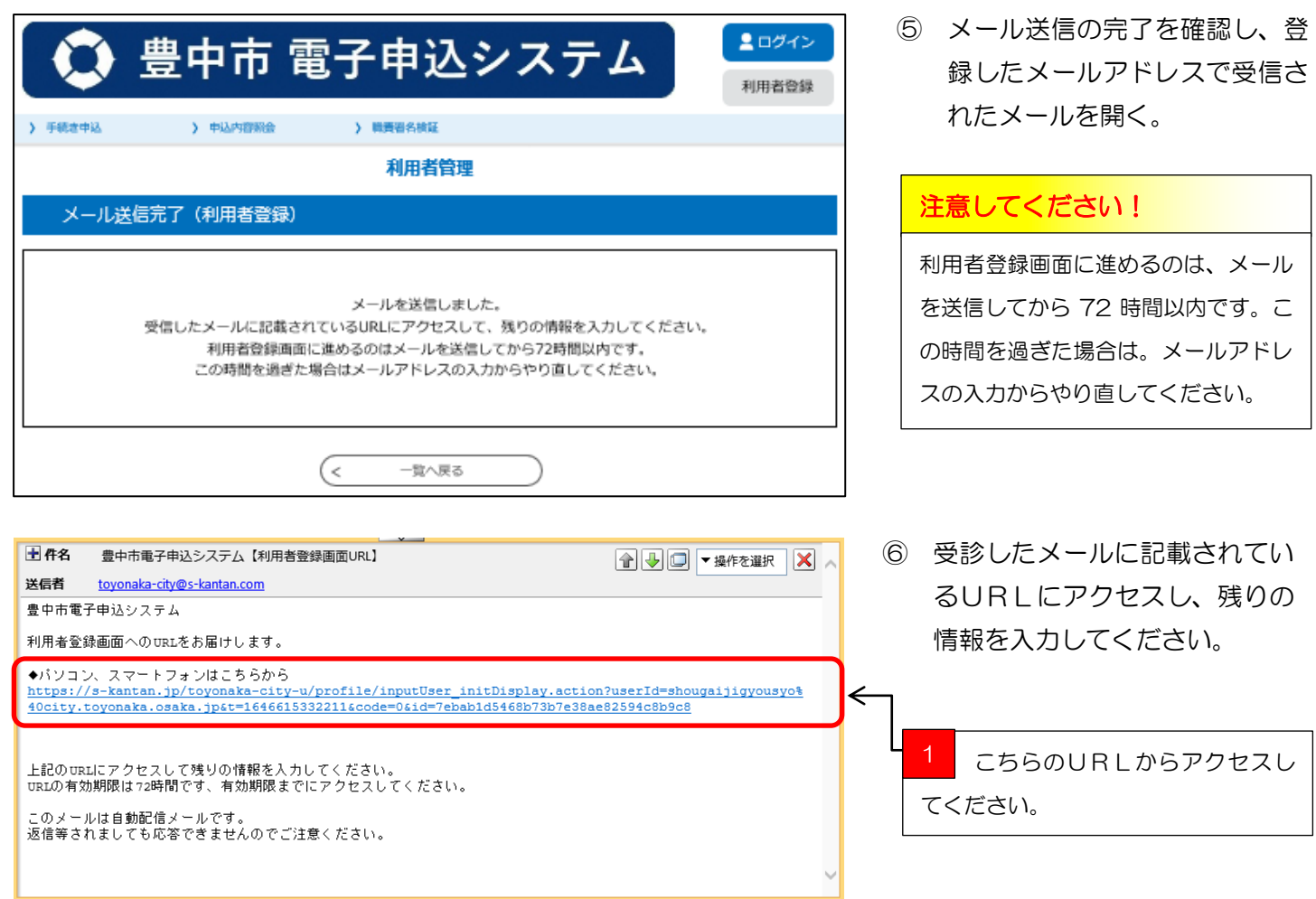

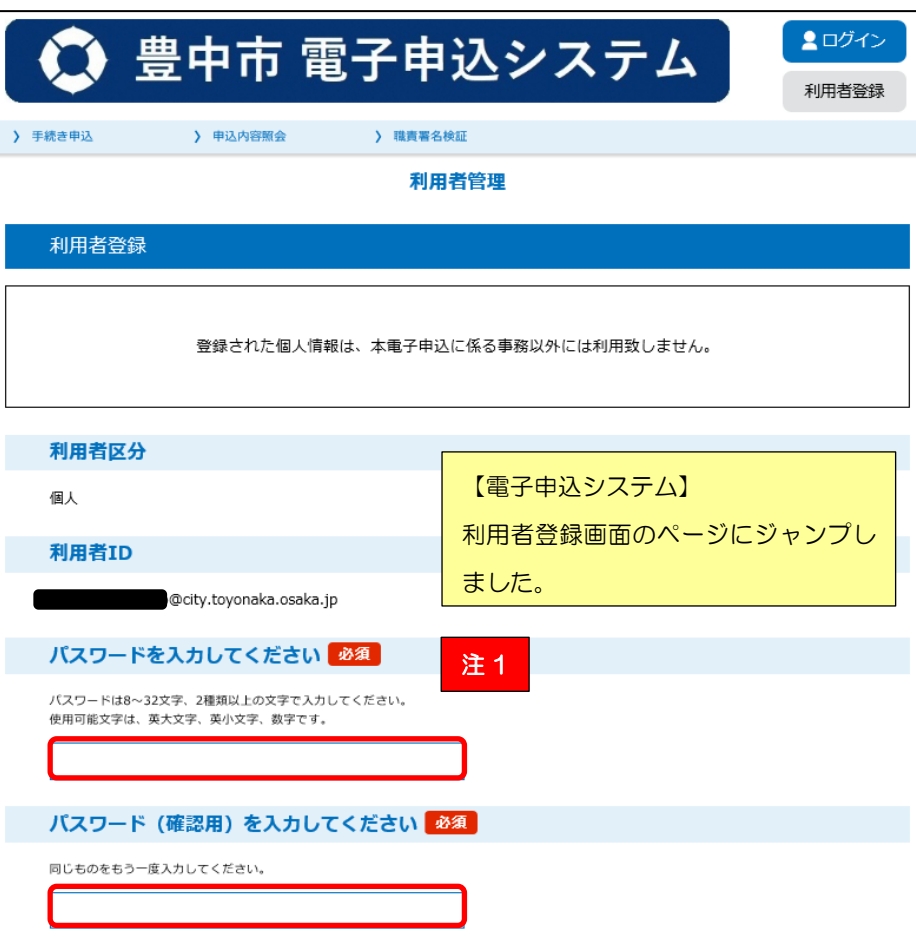

⑦ 【電子申込システム】利用者登 録画面のページに詳細情報を入 力する。

※ 入力ルールがあるので下記 を確認ください。

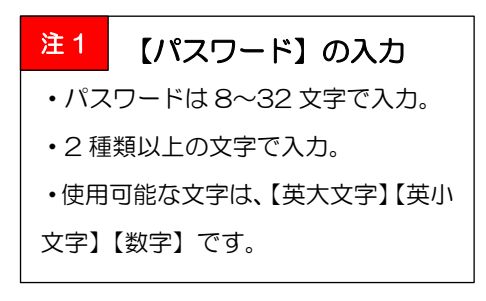

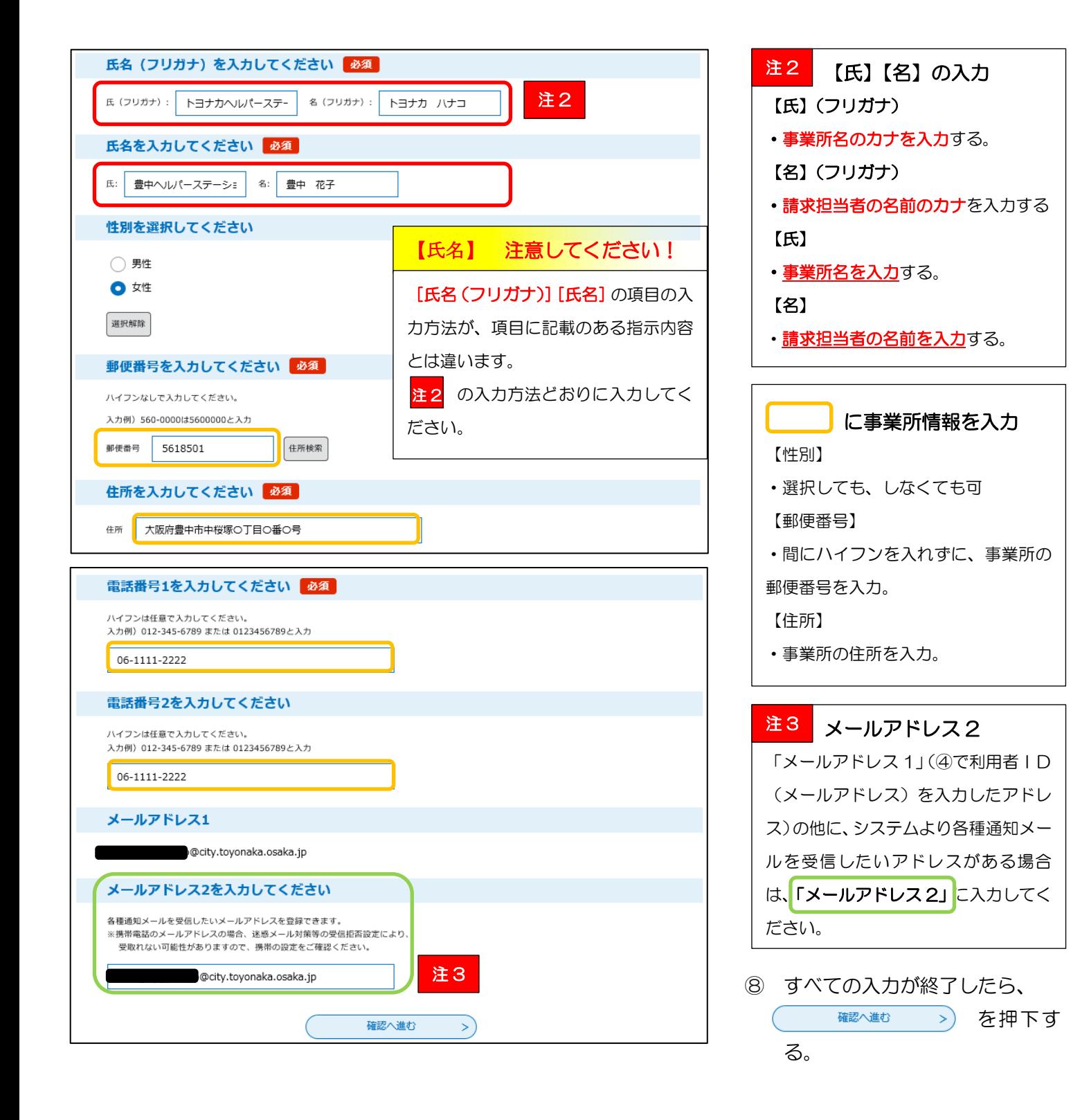

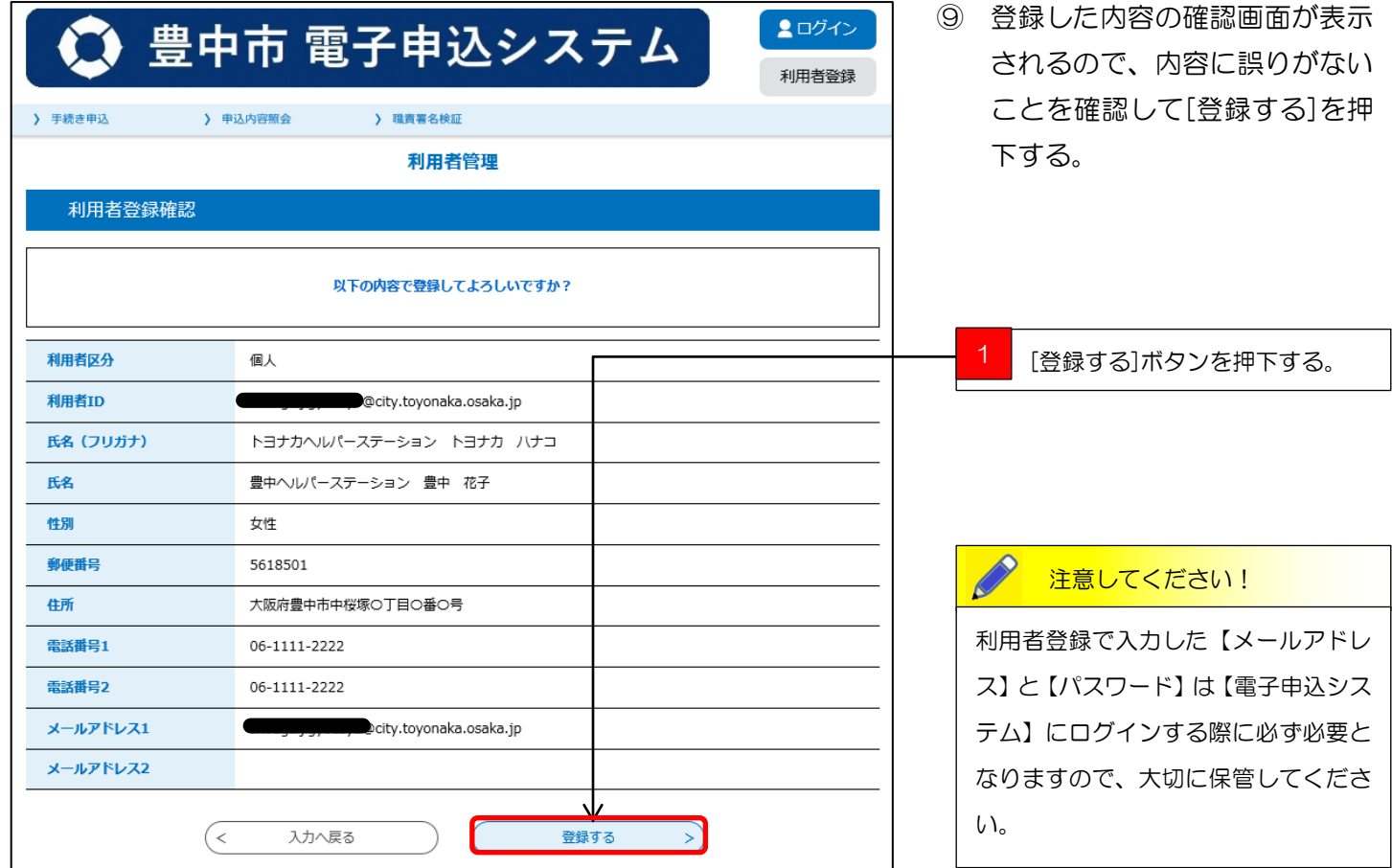

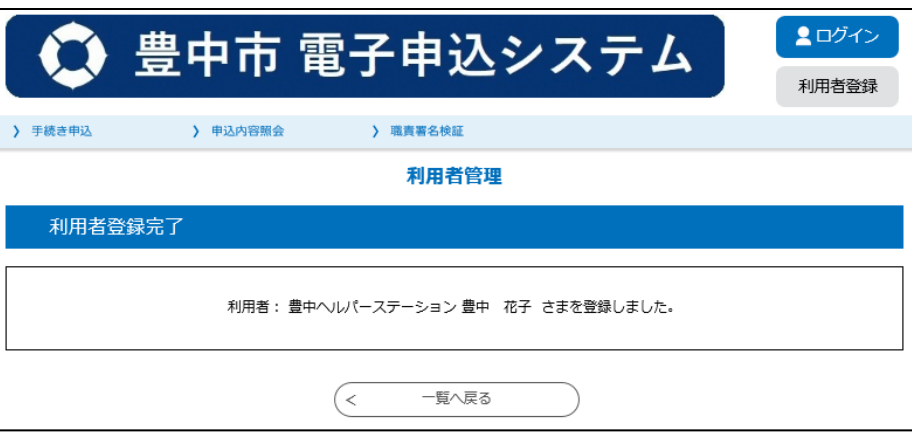

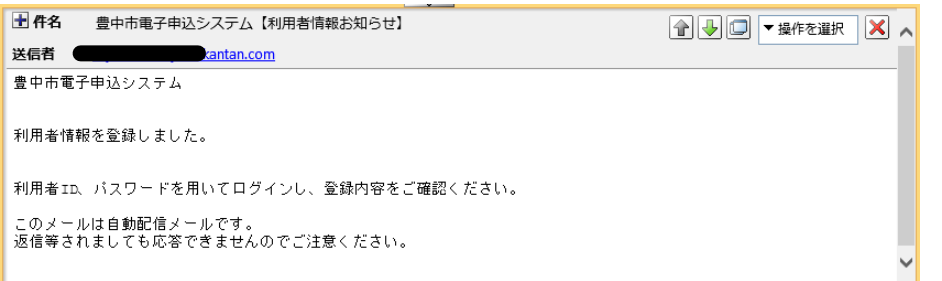

⑪ 登録したメールアドレス宛に 【電子申込システム】から登録 完了のメールが届いたら利用者 登録は完了です。

⑩ 左記の画面が出れば、登録した

きます。

メールアドレス宛にメールが届

 利用者登録は初回のみの作業です。一度登録をしておけば 2 回目以降はログイン ID(メールアドレス)とパスワードを入力するだけで作業が行えます。 ※ ただし、最終ログイン日から2年半(913日)の間一度も利用のなかった場合は、利用者ID、パスワード、 メールアドレス等の利用者情報は電子申込システムより削除されます。 (2) 気を付けて下さい!

提供実績記録票の作成手順については、[提供実績記録票入力シート操作マニュアル(データ作成 編) ]をご覧ください。

[提供実績記録票入力シート操作マニュアル(データ作成編)]は以下の場所からダウンロードでき ます。 [https://www.city.toyonaka.osaka.jp/kenko/shougai/syogaifukushi\\_gyosha/idou\\_seikyuu.html](https://www.city.toyonaka.osaka.jp/kenko/shougai/syogaifukushi_gyosha/idou_seikyuu.html) に アクセスもしくは、【豊中市HPトップ】⇒【健康・福祉・医療】⇒【障害者福祉】⇒【障害者福祉 (事業者向け)】⇒【移動支援事業請求関係について】の順にアクセスして、【提供実績記録票入力 シート操作マニュアル(データ作成編)】を、お使いのPCにダウンロード後、印刷し提供実績記録 票のデータ作成を行ってください。

#### ■ Q&A ■

Q1. 利用者登録をしないで電子申込システムを使う事はできないの?

A.登録をしなくても電子申込システムを使う事はできますが、登録をしないで使うと手続項目が 増えます。

Q2.いつから新しい『提供実績記録票入力シート』に切り替わるの?

A.令和 4 年(2022 年)4 月から豊中市移動支援事業を拡充し、「通学支援サービス」を開始し ます。

「通学支援サービス」の請求については、必ず『提供実績記録票入力シート(通学支援用)』をご使 用ください。(通学支援サービスの請求については、従来の入力シートを使用すると請求エラーと なります。)

「移動支援サービス」の請求については、様式の内容を変更した『提供実績記録票入力シート(移 動支援用)』を用意していますが、従来の入力シートをそのままご使用いただいても問題なくご請 求いただけます。

Q3.従来の『提供実績記録票入力シート』を使用してしまったけど請求できない?

A.「通学支援サービス」を提供した場合は、従来のシートでは実績入力ができない為、請求ができ ません。

「通学支援サービス」を提供しない場合は、従来の『提供実績記録票入力シート』でも請求は可能 ですが、様式の内容が変更されているので、新しいシートをダウンロードしてご利用されることを お勧めいたします。

Q4.「通学支援サービス」は提供しないけど何か変更しなければいけない?

A.「通学支援サービス」を提供しない場合は、特に変更いただかなくても請求可能です。 従来の『提供実績記録票入力シート』より様式の内容が変更されていますが、従来の『提供実績記 録票入力シート』をご使用いただいても問題はありません。

Q5.提供実績記録票の提出期限はいつ?

A.国保連への請求期限と同じ、毎月 10 日の 23 時 59 分が期限となっています。

Q6.毎月 10 日の提供実績記録票の提出期限に間に合わない時はどうしたらいい?

A.次月に改めて提出してください。国保連に電送した請求明細がある場合は、返戻となります。

Q7. 提出した提供実績記録票が間違っていた場合はどうしたらいい?

A.毎月 11 日の午前 0 時 00 分から 15 日の 23 時 59 分の間に修正期間を設けているので、 受付確認メールに届いた修正期間用URLにアクセスして、修正した提供実績記録票を提出してく ださい。修正データ提出の際は、CSV ファイル名の先頭に「修正」と必ず入れてください。 ≪例≫

修正-2760000010(事業所番号)-2000000000(受給者証番号)-201901(提供年月)

Q8.1 日から 10 日の間にデータを 2 回送ってしまった場合はどうなるの?

A.データを 2 回送られると重複データとしてエラーとなり請求がとおりません。データを 2 回送 ってしまった場合は速やかに事業所係までご連絡ください。

Q9.移動支援以外の障害福祉サービスでも使っていいの?

A.配付した提供実績記録票入力シートは、豊中市の移動支援事業専用の仕様となっていますので 他のサービスには使えません。

Q10.使っているコンピュータにメールソフトが入っていないけどどうしたらいいの?

A.yahoo メール、Gmail などのインターネットメールなどを使う事を検討して下さい。

Q11. 携帯電話、スマートフォン、タブレット端末で提供実績記録票を提出できる?

A.携帯電話には対応しておりませんが、スマートフォン、タブレットには対応しております。 ※ 詳しくは、豊中市電子申込システム [[FAQ](https://s-kantan.jp/help/CITYTN/faq4-2.htm)] よりご確認ください。

Q12. 提供実績記録票の受付確認はどうすればいい?

A.電子申込システムにCSVデータをアップロードしていただくと、登録していただいたメール アドレス宛てに自動的に受付メールが届きます。

※ 当市に「不達]として戻ってきてしまうメールがあります。自動配信メールには、修正期間中 に修正データを送っていただく窓口であるURLが載っていますので、事業所にきちんと届かない と修正ができません。今一度事業所のメールのシステムをご確認ください。

Q13. CSV ファイルとは何?

A.データをカンマ「 ,」で区切って並べたファイル形式の事を言います。

主にエクセルやアクセスなどのデータソフトを保存するときに使う形式ですが、エクセルよりも汎 用性や互換性が高く、多くのプログラムソフトや、電子手帳などでも利用できるため、異なる種類 のソフト間でのデータ交換に使われることも多いファイルです。エクセルファイルは数字や文字を 装飾したり、罫線などを挿入したりできますが、CSVファイルは文字を装飾できない決まりがあ ります。ですので、CSVファイルの構成はテキストのみというシンプルな仕組みになっています。 シンプルだから「互換性がある」ということなので、エクセルから互換性のあるCSVファイルに 保存しなおして、電子申込システムでご提出いただくということです。

Q14. 利用者登録時に【区分】を法人で登録してしまったけどどうしたらいい?

- A.「電子申込システム操作マニュアル(利用者登録編)」6 ページの電子申込システムを登録の際 に、区分を[法人]で登録してしまった場合の改善(対応)方法は以下の 2 とおりです。
- 【改善(対応)方法】
- ① 区分を[法人]で登録している登録自体を削除し、再度、区分を[個人]で登録し直す。
- 一度、電子申込システムにログインをしていただき、利用者情報を削除し登録し直してください。 ② 区分を[法人]登録のまま使用する。

「操作マニュアル(アップロード編)」7 ページ上部の事業所情報入力の際に、都度、「事業所名」 「事業所番号」「電話番号」を正しい内容で入力する。

※ 当方が事業所の請求状況等を検索する際は、事業所番号、事業所名で検索しますので、正しい 事業所情報を登録いただけない場合は、実績記録表の提出のない事業所となり返戻となる可能性も ございます。マニュアルをよく確認いただき、正しい内容でご請求いただきますようお願いいたし ます。

#### Q15.実績記録票アップロード時の事業所情報を間違えてしまった。

A.電子申込システム操作マニュアル(アップロード編)7 ページの入力の際に、事業所名、事業 所番号、電話番号、の入力を打ち換えるのを間違えているのだと思います。

間違えた場合は事業所係に一報いただき、次回より間違えのないように入力いただきますようお願 いします。

【よくある誤りの内容】

・事業所名の欄に、「株式会社」「株式会社○○」等の法人名や、個人のお名前が入っている。

・事業所番号の欄に、法人名や会社名、個人の名前が入っている。または、事業所番号自体が間違 っている。

・電話番号の欄に記載のある電話番号に繋がらない。

というご入力が多々見受けられます。

この場合、当方が請求状況確認のため「事業所名」「事業所番号」で検索した際に、実績記録票の提 出のない事業所となり返戻となる可能性もございます。マニュアルをよく確認いただき、正しい内 容でご請求いただきますようお願いいたします。

Q16. 新サービス対応のマニュアルはどこにあるの?

A.[https://www.city.toyonaka.osaka.jp/kenko/shougai/syogaifukushi\\_gyosha/idou\\_seikyuu.html](https://www.city.toyonaka.osaka.jp/kenko/shougai/syogaifukushi_gyosha/idou_seikyuu.html) にアクセスするか、【豊中市HPトップ】⇒【健康・福祉・医療】⇒【障害者福祉】⇒【障害者福祉 (事業者向け)】⇒【移動支援事業請求関係について】の順にアクセスしていただければ各マニュア ルをダウンロードできます。

Q17. マニュアルを見てもよくわからない!

A.障害福祉課事業所係(電話:06-6858-2229)までご連絡ください。